# Dotační program SPORT 2023 - pokyny k realizaci projektu

V souvislosti s čerpáním dotace poskytnuté na základě uzavřené Smlouvy o poskytnutí účelové dotace z rozpočtu statutárního města Opavy (dále jen "Smlouva") si Vás dovolujeme upozornit na některé povinnosti vyplývající z uzavřené Smlouvy.

## ČERPÁNÍ DOTACE:

- 1. Dotaci lze použít pouze na úhradu účelově určených uznatelných nákladů v souladu s obsahem projektu, smlouvou, podmínkami příslušného dotačního programu a aktualizovaným nákladovým rozpočtem, který tvoří přílohu smlouvy. UPOZORNĚNÍ! V případě zájmu o čerpání dotace na nově vzniklý uznatelný náklad, který nebyl součástí schváleného rozpočtu, je nezbytné podat Zádost o změnu (viz text níže). V opačném případě není možné na tento náklad čerpat dotaci.
- 2. Příjemce dotace je **povinen** zveřejnit informace o termínu konání všech akcí realizovaných v rámci dotačního titulu S 2/23 ve sportovním kalendáři města zveřejněném na webových stránkách města (www.opava-city.cz) zasláním informací na email: kalendar@opava-city.cz nejpozději 14 dnů před konáním akce.
- 3. Příjemce vede účetnictví ve smyslu zákona č. 563/1991 Sb., o účetnictví v platném znění, a v rámci poskytnuté dotace povede v tomto účetnictví odděleně veškeré doklady související s poskytnutím, čerpáním a vyúčtováním dotace.
- 4. V případě, že příjemce nebude projekt realizovat nebo nevyčerpá celou dotaci (např. i proto, že by tím porušil povinnost dodržet minimální finanční spoluúčasti příjemce), je povinen dotaci, příp. její nevyčerpanou část je-li vyšší než 50 Kč, do 10 kalendářních dnů od zjištění této skutečnosti, nejpozději však do konce lhůty pro předložení vyúčtování dotace, vrátit na účet poskytovatele dotace č. 1842619349/0800, jako variabilní symbol žadatel uvede své IČ a do poznámky – Vratka "Název žadatele", Program "Název programu.
- 5. Dokumenty, kterými bude příjemce při vyúčtování dotace prokazovat řádné použití dotace (smlouvy, faktury, pokladní doklady apod.), musí být vystaveny na osobu příjemce. Použije-li příjemce daný doklad rovněž k vyúčtování jakéhokoli jiného peněžního příspěvku přijatého příjemcem z veřejných zdrojů, může takovýto doklad prokazující řádné použití dotace dle této smlouvy použít pouze v rozsahu částky, která není pokryta jiným příspěvkem z veřejných zdrojů (tzn. zásadně nelze tytéž náklady krýt příspěvky z více veřejných zdrojů).
- 6. Příjemce je povinen označit originály všech účetních dokladů o uznatelných nákladech projektu číslem projektu, pod kterým je poskytovatelem v Programu evidován.

## OZNÁMENÍ ZMĚNY PROJEKTU:

- $\checkmark$  Příjemce je povinen neprodleně, nejpozději však do 7 kalendářních dnů, písemně oznámit poskytovateli všechny změny související s čerpáním poskytnuté dotace, realizací projektu či identifikačními údaji příjemce. Uvedené změny oznámí příjemce dotace prostřednictvím systému GRANTYS (listinná podoba se již nedokládá).
- $\checkmark$  V případě, že dojde ke změně projektu (názvu projektu, obsahové náplně projektu) oproti údajům uvedeným v žádosti včetně jejich příloh, je příjemce dotace povinen písemně požádat poskytovatele dotace o písemný souhlas s takovou změnou. Žádost o změnu je příjemce dotace povinen předložit prostřednictvím systému GRANTYS, a to nejpozději do 30. 09. 2023 (listinná podoba se již nedokládá).

Formulář Žádost o změnu naleznete v záložce "Projekty" - > "Podpořené projekty" - > po rozkliknutí podpořeného projektu zvolte záložku "Zprávy" umístěnou v levé nabídkové části obrazovky" -> "Vytvořit žádost o změnu projektu" (nabídka v horní části obrazovky). Více informací naleznete v MANUÁLU DOTAČNÍHO SYSTÉMU pro žadatele a příjemce dotace, který je k dispozici v aplikaci GRANTYS, záložka "ke stažení"), přihlášení do aplikace: https://dotace.opava-city.cz/), příp. na webových stránkách statutárního města Opavy: https://www.opava-city.cz/cz/nabidka-temat/dotace/dotacni-programy-2023/sport-2023.html.

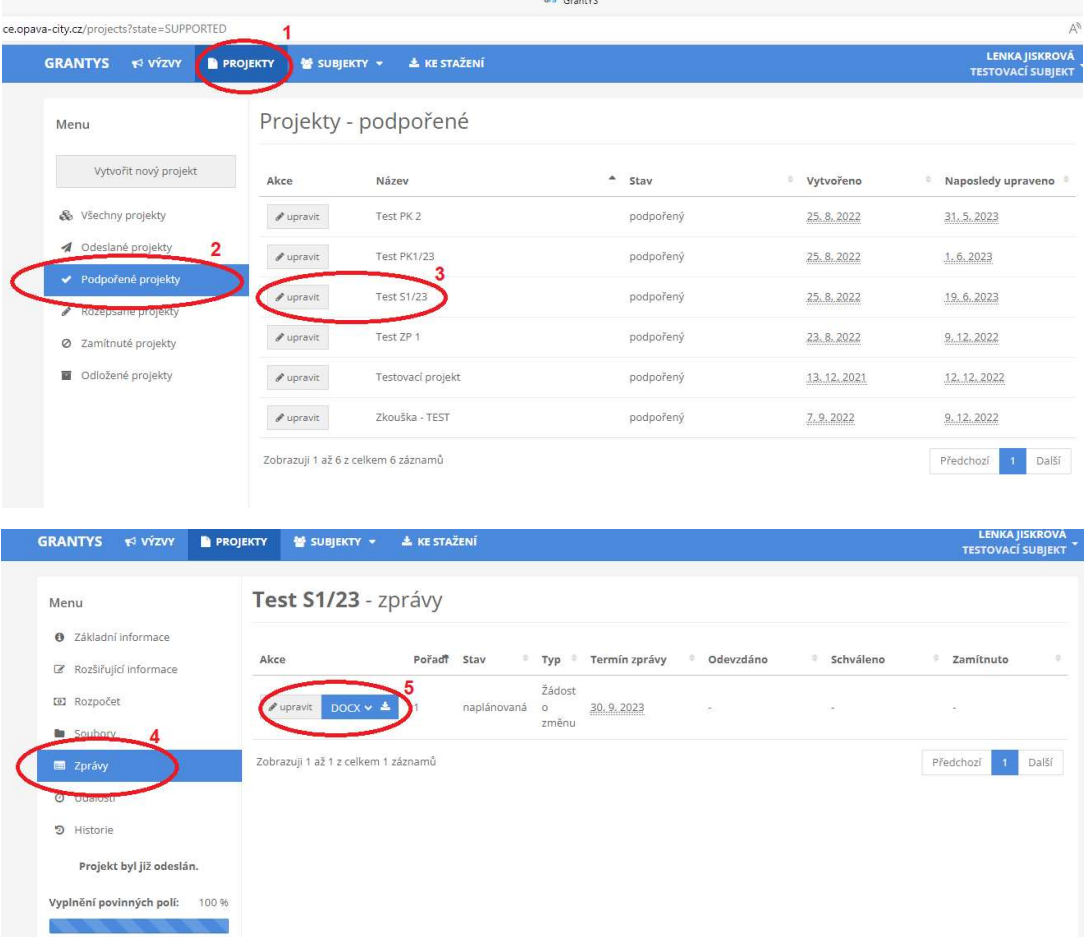

#### Postup pro vyplnění žádosti o změnu v GRANTYSU

Vyplněnou žádost o změnu je třeba uložit prostřednictvím tlačítka "uložit změny" v levé části obrazovky.

## ČESTNÉ PROHLÁŠENÍ O ČERPÁNÍ DOTACE

Příjemce dotace je povinen v termínu do 31. 12. 2023 oznámit poskytovateli formou čestného prohlášení, zda dotaci vyčerpá v plné výši a v souladu s jejím účelovým určením, nebo zda je v tomto ohledu skutečnost jiná, a případně jaká. Čestné prohlášení příjemce dotace vyplní a zašle prostřednictvím elektronické aplikace GRANTYS (v sekci "Zprávy" - > "Čestné prohlášení o čerpání dotace").

## ZÁVĚŘEČNÉ VYÚČTOVÁNÍ DOTACE:

- 1. Závěrečné vyúčtování dotace je příjemce povinen vyhotovit a podat nejpozději do 31. 01. 2024. Součástí závěrečného vyúčtování musí být následující dokumenty:
	- a) ZPRÁVA O REALIZACI PROJEKTU včetně čestného prohlášení příjemce o pravdivosti, správnosti a úplnosti vyúčtování dotace - příjemce dotace vyplňuje PŘÍMO V ELEKTRONICKÉM SYSTÉMU GRANTYS (v sekci "*Zprávy" - > Zpráva o realizaci projektu*"). Ve formuláři příjemce dotace stručně zhodnotí realizovaný projekt, v případě odchýlení se od schválené žádostí je nutný komentář k vzniklým změnám.

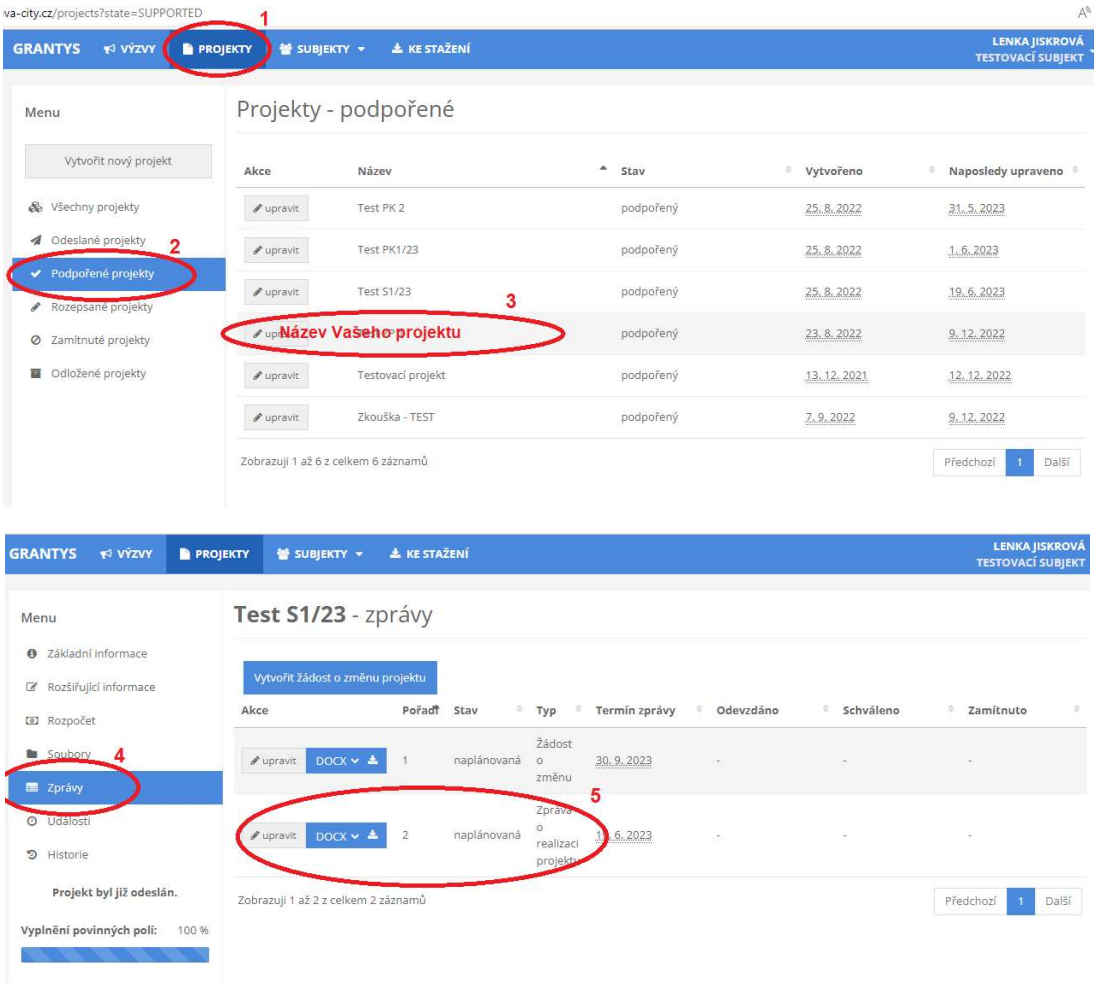

b) NÁKLADOVÝ ROZPOČET projektu – příjemce dotace vyplňuje přímo v elektronickém systému GRANTYS (záložka "Zprávy" – výběr "Zpráva o realizaci projektu" – výběr "vyúčtování"). Zde naleznete schválený rozpočet vašeho projektu.

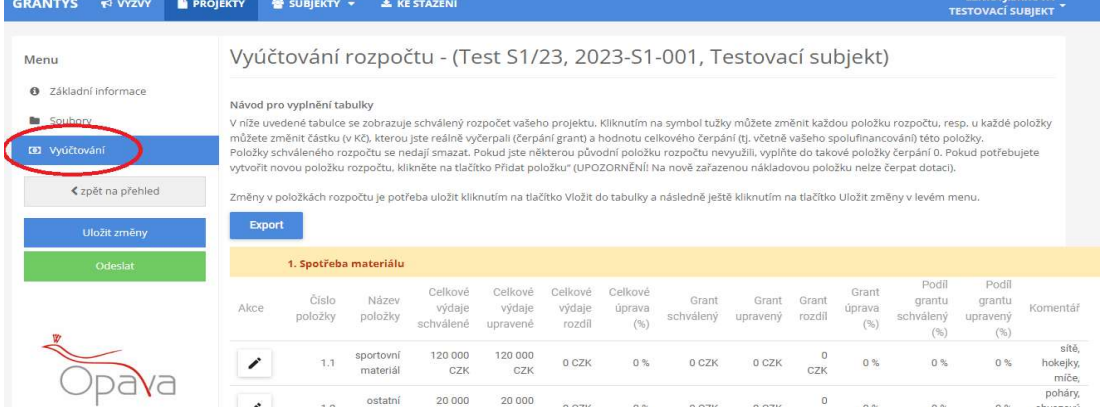

Kliknutím na symbol tužky je nezbytné upravit dle skutečnosti každou položku rozpočtu:

- v "Název" popis nákladové položky nelze změnit,<br>v …Černání celkem" uveďte skutečnou celkovou v
- ✓ "Čerpání celkem" uveďte skutečnou celkovou výši daného (uznatelného) nákladu,<br>✓ "Čerpání grant" uveďte skutečnou hodnotu čerpání dotace.
- "Čerpání grant" uveďte skutečnou hodnotu čerpání dotace,
- "Komentář" uveďte případný komentář k dané nákladové položce.

Položky schváleného rozpočtu se nedají smazat. Pokud jste některou původní položku rozpočtu nevyužili, vyplňte do takové položky čerpání 0. Pokud potřebujete vytvořit novou položku rozpočtu, klikněte na tlačítko Přidat položku" (UPOZORNĚNÍ! Na nově zařazenou nákladovou položku nelze bez předchozího schválení čerpat dotaci - více viz žádost o změnu projektu). Změny v položkách rozpočtu je potřeba uložit kliknutím na tlačítko Vložit do tabulky a následně kliknutím na tlačítko Uložit změny v levém menu. Tlačítkem "Export" lze rozpočet vyexportovat do souboru .xls.

- c) TABULKA "PERSONÁLNÍ ZAJIŠTĚNÍ PROJEKTU" dokládá se pouze v případě, že dotace byla aspoň částečně použita na úhradu osobních nákladů. Tuto tabulku je nezbytné vyplnit v souladu se skutečností í a současně v souladu s nákladovým rozpočtem (formulář ve formátu .xls je k dispozici v systému GRANTYS v záložce "Ke stažení").
- d) SEZNAM VŠECH ÚČETNÍCH DOKLADŮ O UZNATELNÝCH NÁKLADECH PROJEKTU do formuláře je nutné uvést všechny uznatelné náklady projektu, které obsahují o každém účetním dokladu alespoň tyto údaje:
	- číslo účetního dokladu,
	- popis uznatelného nákladu projektu vztahujícího se k danému účetnímu dokladu,
	- částka, na kterou je účetní doklad vystaven,
	- částka, která byla u účetního dokladu pokryta z dotace.

Formulář ve formátu .xls je k dispozici v systému Grantys, v záložce "Ke stažení".

V případě většího počtu účetních dokladů lze seznam nahradit adekvátním výstupem z účetního systému příjemce, ze kterého však musí být zřejmé požadované údaje.

#### e) KOPIE účetních dokladů a dokladů o úhradě:

- originály všech účetních dokladů o uznatelných nákladech projektu musí být viditelně a řádně označeny číslem projektu, pod kterým je poskytovatelem dotace evidován, např. "2023-S1-012".
- v rámci závěrečného vyúčtování se předkládají řádně označené kopie originálních účetních dokladů, které byly alespoň z části hrazeny z dotace včetně dokladů o jejich úhradě,
- kopie účetních dokladů a dokladů o úhradě budu řazeny v pořadí uvedeném v Seznamu účetních dokladů, příslušná platba bude na bankovním výpise vyznačena.

Příklady daňových dokladů:

- $\checkmark$  faktury,
- $\checkmark$  paragony, stvrzenky,
- příjmové pokladní doklady,
- smlouvy o nájmu, kupní smlouvy, pracovní smlouvy,
- $\checkmark$  objednávky atd.

Příklady dokladů o úhradě účetních dokladů:

- výdajové pokladní doklady dokládají se v případě hotovostní platby
- výpisy z bankovních účtů s vyznačením příslušné platby dokládají se v případě bezhotovostní platby. Nelze akceptovat potvrzení o provedení platby z internetového bankovnictví.
- f) KOPIE dokladů o povinné publicitě poskytovatele dotace (fotodokumentace) Statutárního města Opavy (dle podmínek smlouvy) např. formou umístění loga poskytovatele dotace na webových nebo FB stránkách příjemce, při všech formách propagace projektu a písemnostech, které souvisejí s realizací projektu a jsou určené veřejnosti, příp. prezentace poskytovatele v prostorech realizace projektu formou informační cedule.
- 2. Po vyplnění Zprávy o realizaci projektu a nákladového rozpočtu v elektronickém systému GRANTYS příjemce dotace zvolí tlačítko ODESLAT.
- 3. Po odeslání v systému GRANTYS příjemce následně vygeneruje Zprávu o realizaci projektu, Nákladový rozpočet (přes záložku "Vyúčtování") společně s přílohami c) - f) doručí poskytovateli dotace nejpozději do 31. 01. 2024 jedním z následujících způsobů:
	- a) prostřednictvím informačního systému datových schránek odesláním do datové schránky statutárního města Opavy (identifikátor datové schránky: 5eabx4t, do buňky "k rukám" se uvede "RMSP", do buňky "předmět" se uvede "Závěrečné vyúčtování dotace - program SPORT 2023"). Závěrečné vyúčtování se považuje za podepsané v případě, že je podáno prostřednictvím datové schránky příjemce dotace. Vyplývá-li ze stanov příjemce nebo obdobného dokumentu požadavek, aby dokumenty byly podepsány více osobami, musí být závěrečné vyúčtování opatřeno uznávaným nebo kvalifikovaným elektronickým podpisem (§ 6 zákona č. 297/2016 Sb., o službách vytvářejících důvěru pro elektronické transakce, ve znění pozdějších předpisů) všech těchto osob. Je-li příjemce dotace zastoupen na základě pověření nebo plné moci, musí být přílohou závěrečného vyúčtování buď datový soubor vytvořený autorizovanou konverzí originálu nebo úředně ověřené kopie listinné plné moci nebo pověření tohoto zástupce včetně konverzní doložky (služba Czechpoint), nebo plná moc nebo pověření v elektronické podobě podepsaná uznávaným nebo kvalifikovaným elektronickým podpisem příjemce (člena statutárního orgánu žadatele), nebo
	- b) podá v listinné podobě podepsané statutárním zástupcem příjemce dotace (isou-li dokumenty podepsány zástupcem příjemce dotace na základě pověření nebo plné moci, je třeba doložit i originál nebo ověřenou kopii tohoto pověření nebo plné moci) prostřednictvím provozovatele poštovních služeb nebo osobně na podatelně Magistrátu města Opavy na tuto adresu:

Statutární město Opava odbor rozvoje a strategického plánování Horní náměstí 382/69 746 01 Opava

a to v obálce označené:

- plným názvem žadatele a adresou jeho sídla
- textem "Závěrečné vyúčtování dotace program SPORT 2023 neotvírat"
- 5. Závěrečné vyúčtování podané prostřednictvím datové schránky se považuje za doručené okamžikem dodání do datové schránky adresáta.
- 6. Rozhodné pro podání Závěrečného vyúčtování v listinné podobě je datum jejího předání na podatelně nebo přepravci poskytovatele poštovních služeb.

V případě dotazů týkající se náležitostí závěrečného vyúčtování kontaktuje zaměstnance odboru rozvoje města a strategického plánování Magistrátu města Opavy:

- $\checkmark$  Ing. Lenka Jiskrová, e-mail: lenka.iiskrova@opava-citv.cz, tel.: 553 756 629,
- √ Ing. Barbora Raidová, email: barbora.raidova@opava-city.cz, tel.: 553 756 346